Eric S. Raymond v4.15, 20. november 1998

Ta spis je slovenski prevod spisa Installation-HOWTO. Opisuje kako dobiti in namestiti programsko opremo za Linux in je prvi dokument, ki naj bi ga novopečeni uporabnik Linuxa prebral, da bi začel z delom.

# **Kazalo**

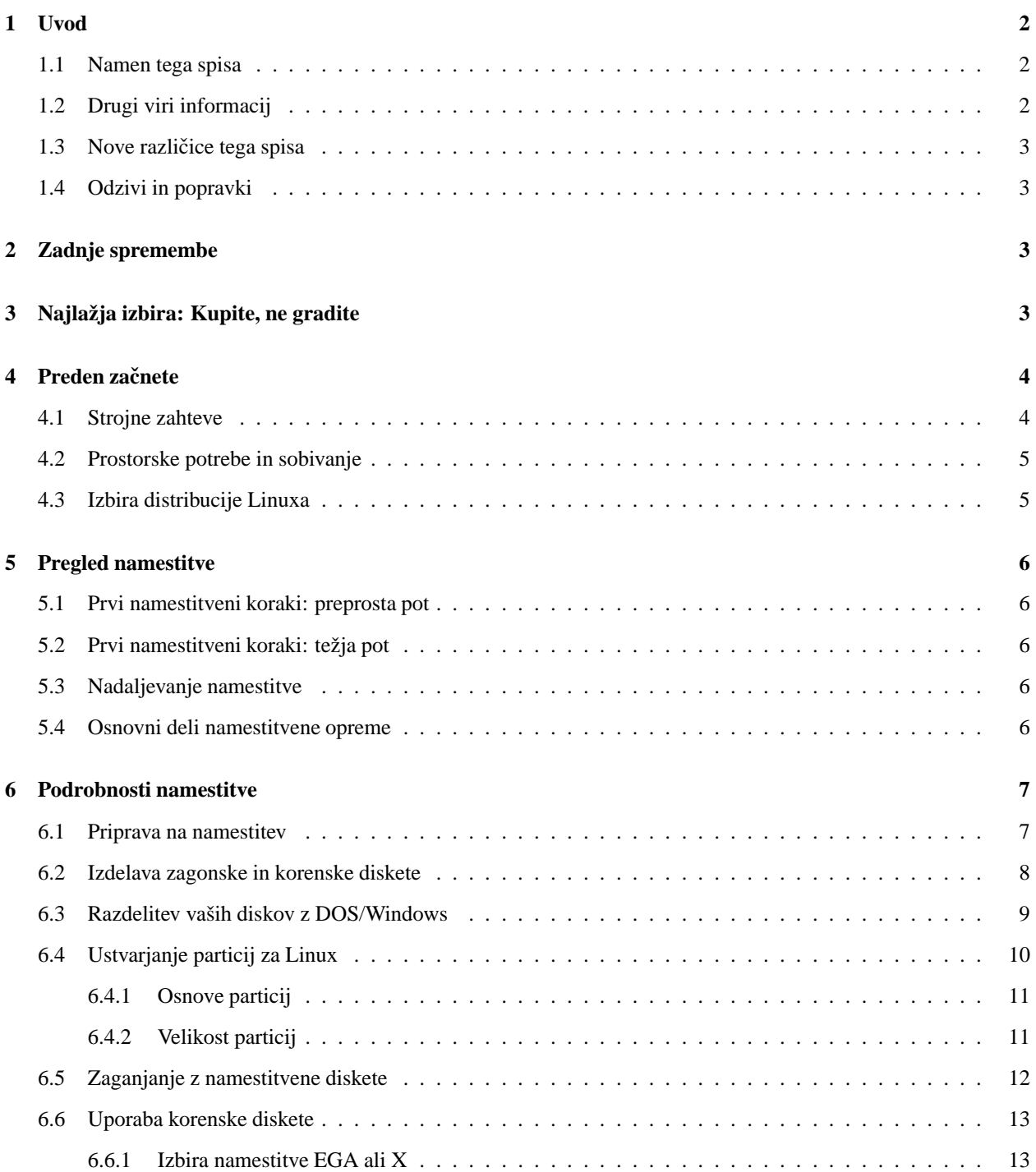

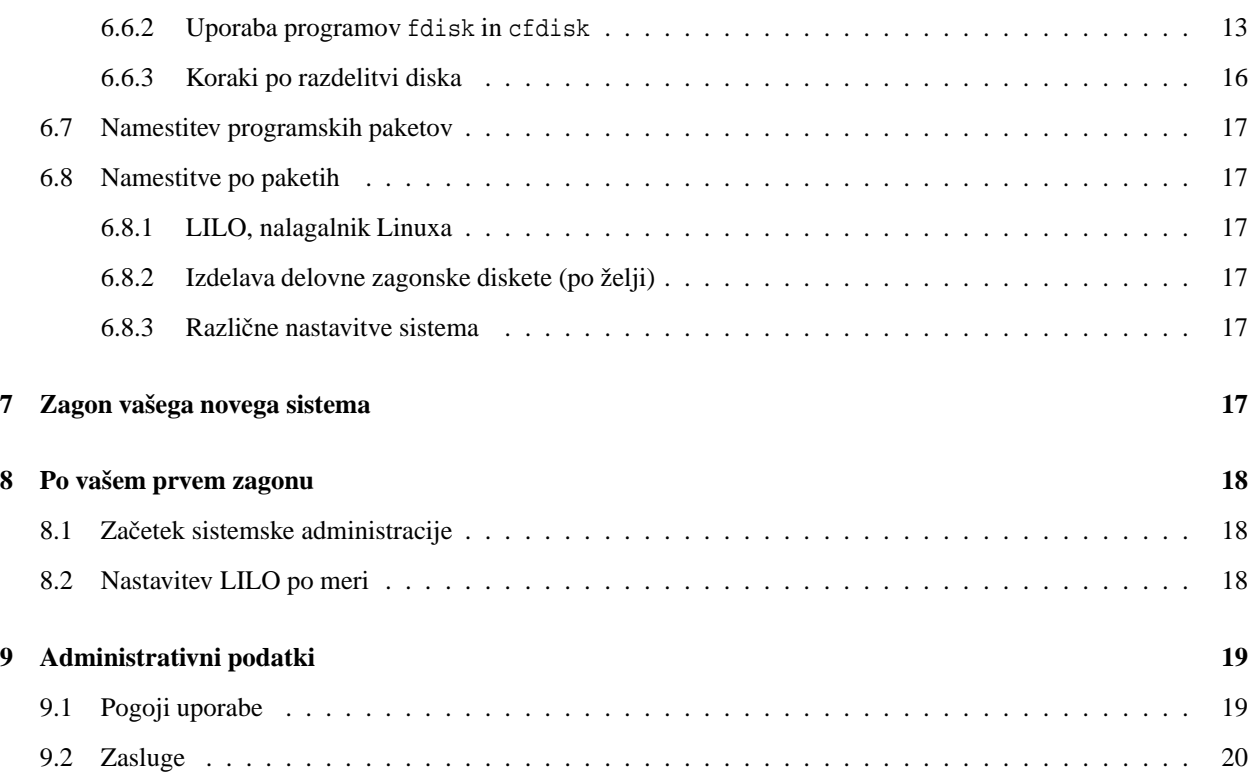

# **1 Uvod**

# **1.1 Namen tega spisa**

Linux je prosto dostopna izvedba Unixa za ne pretirano drage osebne računalnike (razvit je bil na procesorjih 386 in zdaj podpira procesorje 486, 586, Pentium, strojno opremo PowerPC, Sun Sparc in DEC Alpha). Podpira širok spekter programja, vključno z grafičnim sistemom X Windows, urejevalnikom Emacs, omrežno podporo TCP/IP (vključno s protokolom SLIP), in veliko aplikacijami.

V tem spisu predpostavljamo, da ste že slišali in veste za Linux, zdaj pa bi ga radi pripravili do delovanja. Osredotočamo se na osnovno različico za procesorje Intel, ki je najpopularnejša, vendar večina nasvetov velja tudi za računalnike Power PC, Sparc in Alpha.

# **1.2 Drugi viri informacij**

Za novince Linuxa obstaja več virov osnovnih informacij o tem sistemu. Najboljše mesto za njihovo iskanje je domača stran Dokumentacijskega projekta za Linux (angl. Linux Documentation Project – LDP) na <http://metalab.unc. edu/LDP/linux.html>. Tam lahko najdete zadnje, osvežene različice angleškega izvirnika tega spisa, kot <http: //metalab.unc.edu/LDP/HOWTO/Installation-HOWTO.html>.

Verjetno boste začeli brkljati po virih pri splošnih informacijah o Linuxu; preberite informativni letak *INFO-SHEET* <http://www.lugos.si/delo/slo/HOWTO-sl/INFO-SHEET-sl.html> in meta-vprašanja *META-FAQ* <http:// metalab.unc.edu/LDP/HOWTO/META-FAQ.html>. Sestavek "Linux Frequently Asked Questions" (pogosto zastavljena vprašanja, preberite *slovenski prevod PZV* <http://www.lugos.si/delo/slo/HOWTO-sl/Linux-FAQ-sl. html>) vsebuje veliko pogostih vprašanj (in odgovorov!) o Linuxu – novi uporabniki ta spis "morajo prebrati".

Pomoč v angleščini za običajne težave lahko najdete tudi v novičarskih skupinah UseNeta comp.os.linux.help in comp.os.linux.announce, v slovenščini pa v si.comp.os.unix.

Dokumentacijski projekt za Linux piše množico priročnikov in knjig o Linuxu. Vsa tovrstna dokumentacija je prosto dostopna na Internetu, dobite jo na domači strani LDP. Slovenske prevode nekaterih spisov najdete na <http://www. lugos.si/delo/slo/HOWTO-sl/>.

Knjiga *Linux Installation and Getting Started* je popoln vodnik o tem, kako dobiti in namestiti Linux, kakor tudi o njegovi uporabi. Vsebuje popoln učbenik uporabe in poganjanja sistema in veliko več informacij, kot jih boste našli tukaj. Po tej knjigi lahko brkljate ali vzamete njeno kopijo z domače strani LDP.

Končno je tukaj tudi precej tehničen spis *Guide to x86 Bootstrapping* <http://www.paranoia.com/~vax/boot. html>. Ta dokument cilja bolj na NetBSD kot pa na Linux, a vsebuje uporabne podatke o nastavitvah diska in zagonskih upravljalnikov za več operacijskih sistemov na istem računalniku.

## **1.3 Nove razlicice ˇ tega spisa**

Nove različice originalnega spisa *Linux Installation HOWTO* so redno objavljane v novičarskih skupinah comp.os. linux.help, comp.os.linux.announce in news.answers. Odložene so tudi na različne strežnike za FTP in WWW, vključno z domačo stran LDP.

Zadnjo originalno angleško različico lahko najdete na svetovnem spletu pod URL <http://metalab.unc.edu/LDP/ HOWTO/Installation-HOWTO.html>. Slovenski prevod je dostopen na spletnem naslovu <http://www.lugos.si/ delo/slo/HOWTO-sl/Installation-HOWTO-sl.html>. Formati DVI, PostScript, PDF, TXT, HTML in SGML so v podimenikih FTP-ja <ftp://ftp.lugos.si/pub/lugos/doc/HOWTO-sl/>.

## **1.4 Odzivi in popravki**

Če imate vprašanja ali pripombe o angleškem izvirniku tega spisa, lahko pišete avtorju Ericu S. Raymondu na esr@ thyrsus.com. Vesel sem vseh predlogov ali kritik. Če najdete napako, me, prosim, obvestite, da jo bom lahko popravil v naslednjih izdajah. Hvala.

Prosim ne vprašujte me, kako lahko rešite strojne težave, ki so se pojavile med namestitvijo. Preučite "Linux In*stallation and Getting Started*", nadlegujte vašega prodajalca ali berite novičarsko skupino comp.os.linux.setup. Ta HOWTO namerava biti hiter, neboleč vodnik po *normalni* namestitvi – v pripravi je poseben HOWTO o strojnih problemih in diagnosticiranju.

Pripombe na slovenski prevod, prosim, pošiljajte na naslov roman. maurer@fmf.uni-lj.si.

# **2 Zadnje spremembe**

- Dodan razdelek "Kupite, ne gradite".
- Dodana snov o zaganjanju s CD-ROM-a.

# **3 Najlažja izbira: Kupite, ne gradite**

Linux je dandanes dovolj dozorel, da obstajajo sestavljalci sistemov, ki vam bodo sestavili delovno postajo, namestili in nastavili Linux, in naredili intenzivno preverjanje sistema, preden vam ga bodo dostavili. Če imate več denarja kot prostega časa, ali imate stroge zahteve po zanesljivosti ali obnašanju sistema, vam ti sestavljalci ponujajo koristno storitev, saj vam zagotavljajo, da ne boste dobili pokrpane ali kmalu pokvarljive strojne opreme.

Obstaja nekaj podjetij te vrste (in tukaj jih bom navedel, če bom zvedel za njih). Edini opremljevalec za katerega vem osebno je podjetje *VA Research* <http://www.varesearch.com>. Ti dobri ljudje gradijo visoko kvalitetne delovne postaje z Linuxom, ki imajo spredaj logotip elegantnega pingvina v smokingu. Z skupnostjo Linuxa imajo domače vezi (*projekt Debian* <http://www.debian.org> živi na stroju v njihovem laboratoriju. Linus ima eno od njihovih škatel in občasno celo podarijo opremo vašemu ponižnemu vzdrževalcu izvirnika tega spisa HOWTO).

Za tiste med vami brez debelih denarnic, se ostanek tega HOWTO-ja ukvarja s tem, kako sami namestite Linux.

# **4 Preden zacnete ˇ**

Preden lahko namestite Linux morate biti prepričani, da je vaš stroj sposoben poganjati Linux in izbrati Linux, ki bi ga radi namestili. Spletna stran *Linux Pre-installation checklist* <http://members.tripod.com/~algolog/lnxchk. htm> vam lahko pred začetkom namestitve pomaga organizirati namestitvene podatke.

# **4.1 Strojne zahteve**

Kakšen sistem je potreben za poganjanje Linuxa? To je dobro vprašanje; strojne zahteve za sistem se pravzaprav redno spreminjajo. Spis *Linux Hardware-HOWTO*, <http://metalab.unc.edu/LDP/HOWTO/Hardware-HOWTO.html>, vsebuje (bolj ali manj) popoln seznam v Linuxu podprte strojne opreme. Informativniletak o Linuxu, <http://www. lugos.si/delo/slo/HOWTO-sl/INFO-SHEET-sl.html>, vsebuje še en seznam.

Za različice na procesorjih Intel (ali klonih), je potrebna takšna strojna sestava:

Deloval bo katerikoli procesor 80386, 80486, Pentium ali Pentium II. Ne-Intelovi kloni procesorjev 80388 ali boljših naj bi v splošnem delovali. Ne potrebujete matematičnega koprocesorja, čeprav ga je dobro imeti.

V redu bo katerokoli vodilo ISA, EISA, VESA Local Bus ali PCI, procesor 80386, 80486, Pentium ali Pentium Pro. Arhitektura MCA (s strojev IBM PS/2) je podprta v novejših razvojnih jedrih (2.1.x), a morda še ni povsem dozorela.

V vašem stroju potrebujete vsaj 4 megabajte pomnilnika. Pravzaprav lahko Linux teče tudi z le 2 MB, a večina namestitev in programja potrebuje 4. Več pomnilnika kot imate, srečnejši boste. Priporočam 8 ali 16 MB, če nameravate uporabljati grafični sistem X-Windows.

Seveda boste potrebovali trdi disk in standardni pogonski krmilnik za AT. Vsi pogoni in krmilniki tipov MFM, RLL, in IDE morajo delovati. Podprtih je tudi veliko pogonov in adapterjev SCSI; več o tem zveste v spisu *Linux SCSI-HOWTO*. Če sestavljate nov sistem, na katerem boste poganjali Linux, se majhen dodaten strošek za SCSI dobro obrestuje v dodatni hitrosti in zanesljivosti, ki jo prinaša.

Potrebovali boste disketni pogon velikosti 3,5". Diskete velikosti 5,25" so sicer v Linuxu podprte, a jih uporablja tako malo ljudi, da ni nujno, da bodo diskovne slike šle na njih. (Okleščen Linux lahko res teče le z ene diskete, a to je uporabno le za namestitev in določene popravljalne opravke.)

Potrebujete tudi grafično kartico MDA, Hercules, CGA, EGA, VGA, ali Super VGA in monitor. Če vaša grafična kartica deluje v MS-DOS, bo v splošnem delovala tudi v Linuxu. A, če želite poganjati grafični sistem X Window, morate upoštevati dodatne omejitve o podprti grafični opremi. Več informacij o poganjanju in zahtevah X zveste v spisu *Linux XFree86-HOWTO* <http://www.lugos.si/delo/slo/HOWTO-sl/XFree86-HOWTO-sl.html>.

Uporabljati boste želeli tudi pogon CD-ROM. Če je tipa ATAPI, SCSI, ali pravi IDE, ne bi smeli imeti problemov z njim (toda pazite se poceni pogonov, ki oglašujejo vmesnike "IDE", ki niso pravi IDE). Če vaš CD-ROM vsebuje poseben vmesnik, je možno, da ga namestitveno jedro, ki ga boste zagnali z diskete, ne bo prepoznalo – in nedostopen CD-ROM pomeni konec namestitve. Tudi CD-ROM-i, ki jih priključite na vzporedna vrata sploh ne bodo delovali. Ce ste v dvomih, preberite spis *Linux CD-ROM HOWTO*, <http://metalab.unc.edu/LDP/HOWTO/CDROM-HOWTO. html> za seznam in podrobnosti podprte strojne opreme.

Problem lahko povzročajo tudi kartice brez nastavitvenih jezdecev, tako imenovane "Plug'n'Play". Podporo za njih aktivno razvijajo, a še ni na voljo v jedru 2.0.25. K sreči lahko to predstavlja težave le za zvočne ali mrežne kartice.

Če imate računalnik s procesorjem Motorola 68K (se pravi stroje kot Amiga, Atari, ali VMEbus), glejte pogosto zastavljena vprašanja (PZV) o projektu Linux/m68k na <http://www.clark.net/pub/lawrencc/linux/faq/faq. html> za informacije o minimalnih zahtevah in stanju prenosa. PZV pravijo, da je Linux na m68k zdaj stabilen in uporaben kot različice na Intelovih procesoriih.

# **4.2 Prostorske potrebe in sobivanje**

Za Linux potrebujete prostor na vašem trdem disku. Količina potrebnega prostora je odvisna od tega koliko programja nameravate namestiti. Večina namestitev potrebuje nekje med 200 in 500 MB. To vključuje prostor za programje, izmenjalni prostor (ki se uporablja kot navidezni RAM vašega stroja), prostor za uporabnike, in tako naprej.

Možno je, da lahko poganjate minimalni sistem z Linuxom v manj kot 80 MB (to je bilo kar pogosto, ko so bile še distribucije Linuxa manjše), možno pa je tudi, da porabite precej več kot 500 MB za vso vašo programsko opremo za Linux. Količina je zelo odvisna od nameščene količine programja in prostora, ki ga potrebujete. Več o tem kasneje.

Linux lahko sobiva z drugimi operacijskimi sistemi na vašem trdem disku, kot so MS-DOS, Microsoft Windows, ali OS/2. (Pravzaprav lahko celo dostopate do datotek sistema MS-DOS in poganjate nekatere programe za MS-DOS kar v Linuxu.) Z drugimi besedami, ko razdelite vaš pogon za Linux, bosta MS-DOS ali OS/2 živela na svojih particijah, Linux pa na svoji. O podrobnostih takšnih večzagonskih sistemov bomo pisali kasneje.

Seveda pa vam *ni* treba poganjati MS-DOS, OS/2 ali katerikoli drug operacijski sistem, da bi uporabljali Linux. Linux je povsem drugačen, samostojen operacijski sistem (OS) in ni odvisen od drugih OS pri namestitvi ali uporabi.

Skratka, najmanjša namestitev Linuxa ni veliko večja kot je potrebna za MS-DOS ali Windows 3.1 (in je precej manjša kot minimalna za Windows 95!). Če imate 386 ali 486 z vsaj 4 MB RAM, boste Linux uporabljali z veseljem. Linux ne potrebuje velikih količin diskovnega prostora, pomnilnika, ali procesorske hitrosti. Matt Welsh, prvi pisec tega HOWTO-ja, je včasih uporabljal Linux na 386/16 MHz (najpočasnejši stroj, ki ga sploh lahko dobite) s 4 MB RAM in je bil z njim povsem zadovoljen. Več kot hočete narediti, več pomnilnika (in hitrejši procesor) boste potrebovali. V naših izkušnjah s 486 in 16 MB RAM Linux prekaša veliko modelov dragih delovnih postaj.

# **4.3 Izbira distribucije Linuxa**

Predno namestite Linux, se morate odločiti za eno od dostopnih "distribucij" Linuxa. Tako je, ni le ene same, standardne izdaje programja za Linux – veliko takšnih izdaj je. Vsaka izdaja ima svojo lastno dokumentacijo in namestitvena navodila.

Distribucije Linuxa so na voljo po anonimnem FTP-ju in po poštnem naročilu na disketah, traku, ali CD-ROM-u. Opise glavnih distribucij Linuxa, dostopnih po FTP in pošti, najdete v spisu *Linux Distribution HOWTO*, <http: //metalab.unc.edu/LDP/HOWTO/Distribution-HOWTO.html>.

V megleni in davni preteklosti, ko je bil ta HOWTO prvič napisan (1992–93), je večina ljudi dobila Linux z mukotrpnimi dolgimi prenašanji prek Interneta ali BBS-ov na njihove dosovske stroje, in upoštevanjem obsežnega postopka, s katerim so presneli dobljene datoteke na več disket. Eno od disket so potem zagnali in z njo namestili preostalih ducat. Z nekaj sreče (in brez poškodb medija) ste lahko po nekaj urah končali namestitev z delujočim Linuxom. Ali pa tudi ne.

Čeprav je ta pot še vedno mogoča (in lahko vzamete eno od številnih distribucij z <http://metalab.unc.edu/pub/ Linux/distributions/>), obstajajo danes veliko manj naporne poti. Najlažje je kupiti eno od visoko kvalitetnih komercialnih distribucij Linuxa na CD-ROM-u, kot npr. Red Hat, Debian, Linux Pro, Slackware, ali WGS. V vaši lokalni knjigarni ali računalniški trgovini so na voljo tipično za manj kot 10.000 tolarjev in vam bodo prihranile veliko ur nevolje.

Kupite lahko tudi antologijske CD-ROM-e, kot je InfoMagicov *Linux Developer's Resource set*. Ti tipično vključujejo več distribucij Linuxa in sodobni prepis večjih arhivov Linuxa, kot sta sunsite in tsx-11.

V ostanku tega HOWTO-ja se bomo osredotočili na korake, potrebne za namestitev z antologijskega CD-ROM-a, ali enega od cenejših komercialnih Linuxov, ki ne vključuje natisnjenega priročnika za namestitev. Če vaš Linux vključuje tudi papirnati priročnik, vam lahko deli tega HOWTO-ja sicer služijo za uporabno ozadje, a morate vseeno upoštevati podrobna namestitvena navodila.

# **5 Pregled namestitve**

Pred namestitvijo je pametno zbrati podatke o strojni sestavi vašega računalnika. Ugotovite proizvajalca in številko modela vsake kartice v vašem stroju; zberite številke IRQ-jev in kanalov DMA. Verjetno ne boste potrebovali teh informacij – a če se izkaže, da jih vendarle boste, jih boste zelo potrebovali.

Če želite poganjati sistem z dvojnim zaganjanjem (Linux in DOS ali Windows na istem stroju), preuredite (prerazdelite) svoj disk, da boste naredili prostor za Linux. Ceˇ ste modri, boste *najprej naredili popolno varnostno kopijo sistema*!

# **5.1 Prvi namestitveni koraki: preprosta pot**

Če imate CD-ROM tipa EIDE/ATAPI (dandanes nekaj običajnega), preglejte nastavitve vašega stroja in poglejte, če lahko zaganjate sistem s CD-ROM-a. Večina strojev, narejena po sredi leta 1997 to zmore.

Če je vaš stroj med njimi, spremenite nastavitve tako, da se bo sistem najprej poskušal zagnati s CD-ROM-a. Pogosto boste to lahko nastavili v podmenuju "BIOS FEATURES" (zmožnosti BIOS-a) v nastavitvenem menuju BIOS-a.

Potem vstavite namestitveni CD-ROM. Zaženite računalnik. Začeli ste.

Če imate CD-ROM vrste SCSI, lahko pogosto še vedno zaganjate sistem z njega, vendar je to malo bolj odvisno od matične plošče in BIOS-a. Tisti, ki vedo, zakaj so zapravili dodatne tolarje za CD-ROM vrste SCSI, verjetno tudi vedo, kako to urediti.

## **5.2 Prvi namestitveni koraki: težja pot**

- 1. Naredite namestitvene diskete.
- 2. Poženite namestitveni mini-Linux z disket, da boste dobili dostop do CD-ROM-a.

## **5.3 Nadaljevanje namestitve**

- 1. Pripravite datotečne sisteme Linuxa. (Če niste že prej spremenili particijsko tabelo diska, jo boste na tej stopnji.)
- 2. Namestite osnovni stabilni Linux s CD-ROM-a.
- 3. Zaženite Linux s trdega diska.
- 4. (Po želji.) Namestite več programski paketov s CD-ROM-a.

## **5.4 Osnovni deli namestitvene opreme**

Tukaj so osnovni deli namestitvene distribucije:

1. Datoteke README (datoteke, ki jih morate prebrati) in FAQ (pogosto zastavljena vprašanja). Te so običajno v najvišjem imeniku vašega CD-ROM-a in jih lahko preberete, ko enkrat v Linuxu namestite trdi disk. (Odvisno od tega, kako je narejen CD-ROM, jih lahko mogoče vidite tudi v DOS-u/Windows.) Te datoteke je dobro prebrati takoj, ko jih lahko, saj se s tem zaveste pomembnih nadgradenj ali sprememb.

- 2. Veliko zagonskih slik disket (angl. bootdisk images), pogosto so v podimeniku. Če vašega sistema ne morete zagnati s CD-ROM-a, je ena od teh datotek tista, ki jo boste zapisali na disketo in s tem naredili zagonsko disketo. Izbrali boste **eno** od zgornjih zagonskih slik, odvisno od strojne opreme, ki jo imate v vašem sistemu. Gre za to, da se nekateri strojni gonilniki ne razumejo z drugimi na čudne načine. Namesto, da poskušate odpraviti strojne probleme vašega sistema je lažje uporabiti zagonsko disketo, ki omogoči le gonilnike, ki jih potrebujete. (To bo imelo tudi prijeten stranski učinek, saj bo jedro zato manjše.)
- 3. Korenska slika diskete (ali morda dve). To je datoteka, ki jo boste zapisali na disketo in s tem naredili namestitveno disketo (ali disketi), če ne morete zaganjati računalnika s CD-ROM-a. Dandanes so korenski diski v splošnem neodvisni od tipa vaše strojne opreme; predpostavili bodo barvni zaslon tipa EGA ali boljšega.
- 4. Slika reševalne diskete. To je disketa z osnovnim jedrom in orodji za reševanje po katastrofi, ki nastane, če nekaj povozi jedro ali zagonski blok vašega trdega diska.
- 5. RAWRITE.EXE. To je program za MS-DOS, ki zapiše vsebino datoteke (na primer zagonsko ali korensko sliko diskete) neposredno na disketo, ne glede na njen format. RAWRITE. EXE potrebujete le, če nameravate narediti zagonske in korenske diskete na sistemu MS-DOS. Če imate namesto tega dostop do delovne postaje Unix z disketno enoto, lahko naredite diskete tam, uporabljajoč ukaz dd, ali morda graditveni skript, ki vam ga priskrbi proizvajalec. Glejte stran referenčnega priročnika o dd(1) (man dd) in vprašajte svoje lokalne guruje Unixa za pomoč.
- 6. Sam CD-ROM. Namen zagonske diskete je pripraviti vaš stroj za nalaganje korenskih ali namestitvenih disket, ki so spet le naprave za pripravo vašega trdega diska in kopiranje delčkov CD-ROM-a nanj. Če lahko zaganjate sistem s CD-ROM-a, lahko zaženete sistem in nadaljujete s pripravo disket.

# **6 Podrobnosti namestitve**

## **6.1 Priprava na namestitev**

Linux uporablja strojno opremo osebnega računalnika bolj učinkovito kot MS-DOS, Windows ali NT, in je zato tudi manj toleranten do narobe nastavljenih naprav. Preden začnete, lahko napravite nekaj stvari, ki bodo zmanjšale možnosti, da vas bo ustavil tak problem.

Najprej, zberite vse priročnike o vaši strojni opremi, ki jih imate – o matični plošči, monitorju, modemu, itd. – in jih imejte pri sebi, če jih boste morda potrebovali.

Drugič, zberite podrobne informacije o strojni sestavi vašega računalnika. Na preprost način lahko to storite tako, da v MS-DOS-u 5.0 ali poznejšem izpišete poročilo Microsoftovega diagnostičnega pripomočka MSD. EXE (lahko izpustite dele o TSR, gonilnikih, karti pomnilnika, okoljskih nizih in različici OS). Med drugim vam bo to zagotovilo popolno in pravilno informacijo o vaši grafični kartici in tipu miške, kar vam je lahko v pomoč pri poznejši nastavitvi X Window.

Tretjič, preverite svoj stroj za nastavitvene probleme s podprto strojno opremo, ki lahko povzročijo nepopravljivo zaklepanje med namestitvijo Linuxa.

- Sistem DOS/Windows lahko uporablja trde diske IDE in CD-ROM tudi z napačno nastavljenimi skakači master/slave na pogonih. Pri Linuxu to ne bo šlo. Če ste v dvomih, preverite vaše skakače *master-slave*!
- Je katera od vaši perifernih naprav načrtovana brez nastavitvenih skakačev ali nespremenljivega pomnilnika? Če je, lahko potrebuje zagonsko uvajanje kakšnega pripomočka za MS-DOS, da se zažene, in morda ne bo preprosto dostopna v Linuxu. CD-ROM-i, zvočne kartice, omrežne kartice Ethernet in poceni tračne enote lahko povzročajo take težave. Če je tako, lahko to morda obidete s pravilnim argumentom zagonskem pozorniku; glejte *Linux Boot Prompt HOWTO*, <http://metalab.unc.edu/LDP/HOWTO/BootPrompt-HOWTO.html> za podrobnosti.

 Nekateri drugi operacijski sistemi dovoljujejo miški *bus mouse* delitev prekinitev IRQ z drugimi napravami. Linux tega ne podpira; pravzaprav, poskus tega lahko zaklene vaš stroj. Če uporabljate miško *bus mouse*, glejte *Linux Bus Mouse HOWTO*, <http://metalab.unc.edu/LDP/HOWTO/Busmouse-HOWTO.html>, za podrobnosti.

Če je mogoče, dobite telefonsko številko izkušenega uporabnika Linuxa, ki ga lahko pokličete v izrednih primerih. V devetih primerih od desetih je ne boste potrebovali, a jo je vseeno udobno imeti.

Približen čas namestitve. Ta bo približno eno uro za gol sistem ali sistem, ki bo poganjal le Linux. Ali do treh ur za večzagonski sistem (ti imajo precej pogostejše napačne zagone in zmrznitve).

## **6.2 Izdelava zagonske in korenske diskete**

(Ta korak je potreben le, če ne morete zagnati namestitve Linuxa s CD-ROM-a.)

Vaš CD-ROM z Linuxom lahko pride z namestitvenimi pripomočki, ki vam omogočijo izdelavo zagonske (*boot*), korenske (*root*) in reševalne (*rescue*) diskete z interaktivnimi pozorniki. To je lahko namestitveni program za MS-DOS (kot je pri Red Hat redhat.exe) ali skript za Unix, ali oboje.

Če imate tak program in ga lahko uporabite, preberite ostanek tega podrazdelka le informativno. Poženite program, ki bo naredil pravo namestitev – njegovi tvorci gotovo vedo več o tej posebni distribuciji kot jaz – in izognili se boste veliko težkih korakov pri odpravljanju napak.

Za podrobno informacijo o izdelavi zagonskih in korenskih disket glejte *Linux Bootdisk HOWTO* na <http: //metalab.unc.edu/LDP/HOWTO/Bootdisk-HOWTO.html>.

Vaš prvi korak bo izbira slike zagonske diskete, ki ustreza vaši strojni opremi. Če morate to narediti na roko, boste v splošnem opazili, da (a) so slike zagonskih disket na vašem CD-ROM-u poimenovane na način, ki vam olajša izbiro pravilne, ali (b) v bližini obstaja datoteka s kazalom in opisi vseh slik.

Potem, morate narediti diskete s sliko zagonske diskete, ki ste jo izbrali, in s slikami korenskih in reševalnih disket. Tukaj vstopi v igro dosovski program RAWRITE.EXE.

Nadalje, morate imeti dve ali tri *gosto* formatiranih MS-DOS-ovih disket. (Vse morajo biti istega tipa; se pravi, če je vaš zagonski disketni pogon velikosti 3,5", morajo biti vse diskete velikosti 3,5".) RAWRITE.EXE boste uporabili za zapis zagonskih in korenskih slik na diskete.

Pokličite ga brez argumentov, takole:

 $C:\rangle >$  RAWRITE

Odgovorite na vprašanja o imenu datoteke, ki naj se prepiše in diskete, na katero naj se prepiše (na primer A:). RAWRITE bo prepisal datoteko, blok po blok, neposredno na disketo. Uporabite RAWRITE tudi za korensko sliko diskete (kot npr. COLOR144). Ko opravite, boste imeli dve disketi: ena bo vsebovala zagonsko disketo, druga korensko. Ti dve disketi nista več berljivi v MS-DOS-u (zdaj sta disketi v nekem smislu "formata Linux").

Na sistemu Unix lahko opravite isto zadevo z ukazom dd(1). (Za to boste, seveda, potrebovali delovno postajo Unix z disketnim pogonom.) Na delovni postaji Sun z disketnim pogonom na napravi /dev/rfd0, lahko uporabite ukaz:

\$ dd if=bare of=/dev/rfd0 obs=18k

Kot argument programu dd morate na nekaterih delovnih postajah (npr. Sun) priskrbeti ustrezno velikost izhodnega bloka (argument "obs"), sicer to ne bo delovalo. Če imate težave, preberite stran referenčnega priročnika za dd(1) (man dd).

Prepričajte se, da uporabljate povsem nove diskete brez vsakih napak. Diskete ne smejo imeti na sebi slabih blokov.

Zavedajte se, da vam ni treba poganjati Linuxa ali MS-DOS-a, če želite namestiti Linux. A poganjanje Linuxa ali MS-DOS-a vam olajša izdelavo zagonske in korenske diskete z vašega CD-ROM-a. Če na vašem stroju še nimate operacijskega sistema, lahko uporabite Linux ali MS-DOS pri prijatelju in z njim naredite potrebni disketi, potem pa jih pri sebi namestite.

## **6.3 Razdelitev vaših diskov z DOS/Windows**

Na večini uporabljanih sistemov je trdi disk že posvečen particijam za MS-DOS, OS/2, in tako naprej. Tem particijam morate spremeniti velikost, če hočete imeti prostor za Linux. Če boste poganjali večzagonski sistem, je močno priporočeno, da preberete enega ali več naslednjih mini-HOWTO-jev, ki opisujejo različne večzagonske nastavitve.

- · DOS-Win95-OS2-Linux mini-HOWTO,  $\text{thttp://metalab.unc.edu/LDP/HOWTO/mini/Linux+DOS+}$ Win95+OS2.html>.
- Linux+Win95 mini-HOWTO, <http://metalab.unc.edu/LDP/HOWTO/mini/Linux+Win95.html>
- The Linux+NT-Loader mini-HOWTO, <http://metalab.unc.edu/LDP/HOWTO/mini/Linux+NT-Loader. html>

Tudi, če ti spisi niso neposredno uporabni za vaš sistem, vam bodo pomagali razčistiti pojme.

**POZOR:** Nekateri Linuxi se bodo namestili v imenik na vaši particiji za MS-DOS. (To je druga stvar, kot namestitev *z* MS-DOS-ove particije.) Namesto tega boste torej uporabili datotečni sistem "UMSDOS", ki vam omogoča, da se do imenikov particije MS-DOS obnašate kot do datotečnega sistema za Linux. Tako vam ne bo treba razdeliti vašega pogona.

To metodo priporočam le, če ima vaš pogon že štiri particije (maksimalno število, ki ga podpira DOS) in bi vam njihova razdelitev povzročala več težav, kot koristi (vaš Linux se bo s to metodo upočasnil, ker mora prevajati imena datotek). Ali, če želite preizkusiti Linux pred razdelitvijo diska; da, to je kar primeren način za preizkus. A v večini primerov morate disk razdeliti, kot je tukaj opisano. Če nameravati uporabljati UMSDOS, ga uporabljajte na lastno odgovornost – tukaj ni podrobno dokumentiran. Od zdaj naprej bomo predpostavili, da ne uporabljate datotečnega sistema UMSDOS in morate torej razdeliti disk.

*Particija* je le razdelek vašega diska, rezerviran za uporabo v posameznem operacijskem sistemu. Če imate nameščen le MS-DOS, ima vaš trdi disk verjetno le eno particijo, celo posvečeno MS-DOS-u. Za uporabo Linux pa boste morali vaš pogon razdeliti, tako, da boste imeli eno particijo za MS-DOS in eno (ali več) za Linux.

Particije so treh sort: *primarne* (angl. primary), *razširjene* (angl. extended) in *logične* (angl. logical). Na kratko: primarne particije so ene od štirih glavnih particij na vašem pogonu. Če želite imeti na posameznem pogonu več kot štiri particije, morate narediti razširjene particije, ki lahko vsebujejo veliko logičnih particij. Podatkov ne shranjujete direktno na razširjeno particijo – uporabljate jo le kot zabojnik za logične particije. Podatki so shranjeni ali na primarnih ali na logičnih particijah.

Povejmo še drugače; večina ljudi uporablja le primarne particije. Vendar, če potrebujete več kot štiri particije na enem samem pogonu (no, kar pogumno: na enem samem disku), naredite razširjeno particijo. Logične particije se potem ustvarijo na razširjeni particije. Pa jih imate – več kot štiri particije na en pogon.

Vedite tudi, da z lahkoto namestite Linux na drugi pogon na vašem sistemu (v MS-DOS-u znan kot D:). Preprosto določite primerno ime naprave, ko ustvarjate Linuxove particije. To je podrobno opisano spodaj.

Nazaj k razdelitvi vašega diska: težava s skrčenjem particij je v tem, da ni (preprostega) načina, da bi to storili, ne da bi pobrisali podatke na teh particijah. Torej morate narediti rezervne kopije vseh podatkov na vašem sistemu, preden razdelite disk. Če želimo spremeniti velikost particij, jih potem preprosto pobrišemo in ustvarimo nove, manjše velikosti.

**POZOR:** Za MS-DOS obstaja program, ki vam razdeli disk in pri tem ne uniči podatkov na njem. Imenuje se FIPS. Glejte <http://metalab.unc.edu/pub/Linux/system/install>. S pripomočkom FIPS, optimizatorjem diska (kot npr. Norton Speed Disk ali DEFRAG. EXE), in malce sreče, boste lahko spremenili velikost particije za MS-DOS, ne da bi izgubili podatke. Vseeno vam priporočamo, da naredite rezervne kopije podatkov, preden poskusite kaj takega.

Če ne uporabljate programa FIPS, pa je klasičen način za spremembo particij s programom FDISK. Denimo, na primer, da imate 80 MB trdi disk, posvečen MS-DOS-u. Radi bi ga razdelili na pol – 40 MB za MS-DOS in 40 MB za Linux. To storite tako, da poženete FDISK.EXE v MS-DOS-u, pobrišete 80 MB MS-DOS-ovo particijo in ustvarite na njenem mestu 40 MB particijo za MS-DOS. Potem lahko formatirate novo particijo in ponovno namestite svoje dosovsko programje z rezervnih kopij. 40 MB pogona pustite praznih. Pozneje boste ustvarili na neuporabljenem delu pogona particijo za Linux.

Na kratko, tole morate narediti, da zmanjšate velikost dosovskih particij s FDISK-om:

- 1. Naredite rezervno kopijo vsega vašega sistema.
- 2. Naredite zagonsko disketo za MS-DOS, z ukazom kot je

 $C:\rangle >$  FORMAT /S A:

- 3. Prepišite na to disketo datoteki FDISK. EXE in FORMAT. COM, kot tudi druge pripomočke, ki jih potrebujete. (Na primer, pripomočke za obnovitev vašega sistema z rezervnih kopij.)
- 4. Zaženite MS-DOS s sistemske diskete.
- 5. Poženite FDISK, po možnosti z določitvijo pogona, ki bi ga radi spremenili (kot npr. C: ali D:).
- 6. Pobrišite particije, ki bi jih radi spremenili, z ustreznimi menujskimi izbirami programa FDISK. **To bo unicilo ˇ vse podatke na teh particijah!**
- 7. Ponovno ustvarite te particije z manjšimi velikostmi. To storite z ustreznimi menujskimi izbirami programa FDISK.
- 8. Zapustite FDISK in formatirajte nove particije z ukazom FORMAT.
- 9. Obnovite prvotne datoteke z rezervnih kopij.

Opazili boste, da vam MS-DOS-ov FDISK ponuja izbiro, s katero ustvarite "logični pogon za DOS" (*logical DOS* drive). Logični dosovski pogon je le logična particija na vašem trdem disku. Lahko namestite Linux na logični particiji, a te logične particije nočete ustvariti z MS-DOS-ovim fdisk-om. Torej, če trenutno uporabljate logični dosovski pogon in želite na njegovem mestu namestiti Linux, morate pobrisati ta logični pogon s FDISK za MS-DOS, in (pozneje) ustvariti logično particijo za Linux na njegovem mestu z ustreznim orodjem za Linux.

Mehanizem za razdelitev diska za OS/2 in druge operacijske sisteme je podoben. Glejte dokumentacijo za te operacijske sisteme za podrobnosti.

# **6.4 Ustvarjanje particij za Linux**

Po razdelitvi diska, morate ustvariti particije za Linux. Preden opišemo, kako se to dela, spregovorimo o particijah in datotečnih sistemih pod Linuxom.

#### **6.4.1 Osnove particij**

Linux potrebuje vsaj eno particijo za *korenski datotecni ˇ sistem* (angl. root filesystem), ki vsebuje jedro Linuxa, samo.

*Datotečni sistem* (angl. filesystem) si lahko predstavljate kot particijo, formatirano za Linux. Datotečni sistemi se uporabljajo zato, da vsebujejo datoteke. Vsak sistem mora imeti vsaj korenski datotečni sistem. Vendar ima veliko uporabnikov raje različne datotečne sisteme – po enega za vsak večji del drevesa imenikov. Na primer, morda boste želeli ustvariti poseben datotečni sistem za shranjevanje vseh datotek pod imenikom /usr. (Pazite – na sistemih Unix se uporabljajo za razmejevanje imen imenikov poševnica, in ne poševnica nazaj, kot pri MS-DOS-u.) V tem primeru imate torej korenski datotečni sistem in datotečni sistem /usr.

Vsak datotečni sistem potrebuje svojo lastno particijo. Torej, če uporabljate hkrati korenski datotečni sistem in datotečni sistem /usr, boste morali ustvariti vsaj dve particiji za Linux.

Dodatno, večina uporabnikov naredi *izmenjalno particijo* (angl. swap partition), ki se uporablja za navidezni RAM. Če imate na vašem stroju, denimo, 4 MB pomnilnika in 10 MB veliko izmenjalno particijo, imate, kar se tiče Linuxa, 14 MB navideznega pomnilnika.

Ko uporabljate izmenjalni prostor, premika Linux neuporabljene strani pomnilnika na disk, kar vam omogoča, da lahko hkrati poganjate na vašem sistemu več aplikacij. Vendar izmenjavanje ni nadomestilo za fizični RAM, saj je pogosto počasno. Aplikacije, ki potrebujejo veliko pomnilnika (na primer grafični sistem X Window), pa so pogosto odvisne od izmenjalnega prostora, če nimate dovolj fizičnega pomnilnika.

Skoraj vsi uporabniki Linuxa uporabljajo izmenjalno particijo. Če imate 4 MB RAM-a ali manj, je izmenjalna particija za namestitev programja nujnost. Tudi sicer je močno priporočena, razen, če nimate na voljo ogromnih količin fizičnega pomnilnika.

Velikost vašega izmenjalne particije je odvisna od tega, koliko navideznega pomnilnika potrebujete. Pogosto je priporočeno, da imate vsaj 16 megabajtov navideznega pomnilnika. Če imate torej 8 MB fizičnega pomnilnika, boste želeli ustvariti 8 MB veliko izmenjalno particijo. Pazite pa, ker izmenjalne particije ne morejo biti večje od 128 MB. Če potrebujete večjo izmenjalnega prostora, raje ustvarite več izmenjalnih particij, skupaj jih imate lahko 16.

Vecˇ o teoriji izgleda izmenjalnega prostora in razdelitve diska najdete v spisu *Linux Partition mini-HOWTO*, <http: //metalab.unc.edu/LDP/HOWTO/mini/Partition.html>.

Zanimivost: mogoča je, čeprav malce zvito, delitev izmenjalnih particij med Linuxom in Windows 95 v večzagonskem sistemu. Za podrobnosti glejte *Linux Swap Space Mini-HOWTO*, <http://metalab.unc.edu/LDP/HOWTO/ unmaintained/Swap-Space>.

Pa sem vas #1: Če imate pogone EIDE s particijami nad 504 MB, morda vaš BIOS ne dovoli zaganjanja Linuxa na njih. Torej imejte korensko particijo pod mejo 504 MB. To ne bi smel biti problem s pogonskimi krmilniki SCSI, ki imajo navadno lasten BIOS. Za tehnične podrobnosti, glejte *Large Disk Mini-HOWTO*, <http://metalab.unc. edu/LDP/HOWTO/mini/Large-Disk.html>.

Pa sem vas #2: Imate hkrati pogone IDE in SCSI? Potem pazite. Vaš BIOS morda ne dovoljuje zaganjanje direktno s pogona SCSI.

#### **6.4.2 Velikost particij**

Poleg korenskih in izmenjalnih particij, boste želeli nastaviti eno ali več particij za vaše programje in domače imenike.

V teoriji bi lahko sicer vse skupaj poganjali z ene samo ogromne korenske particije, a nihče ne počne tega. Posest večih particij ima veliko prednosti:

- · Pogosto zmanjša čas za preverjanje datotečnih sistemov ob zagonu.
- Datoteke ne morejo rasti prek omejitev particije. Torej lahko uporabite meje particij kot požarne pregrade proti programom (kot novičarske skupine Useneta), ki bi radi požrli ogromen delež vašega diska. Preprečite jim, da

vam porabijo prostor, ki ga potrebuje vaše jedro in ostanek vaših aplikacij.

● Če kdaj opazite slabo točko na svojem disku, je formatiranje in obnovitev ene same particije manj boleča kot pa še enkrat postaviti vse skupaj od začetka.

Na današnjih velikih diskih je dobra začetna nastavitev takšna, da imate majhno korensko particijo (manj kot 80 MB), srednje veliko particijo /usr (do 300 MB ali kaj takega) za sistemsko programje, in particijo /home, ki zaseda ostanek vašega dostopnega prostora za domače imenike uporabnikov.

Lahko postanete še bolj dovršeni. Če veste, da boste poganjali novičarske skupine Useneta, na primer, lahko daste v ta namen posebno particijo in s tem kontrolirate maksimalno možno diskovno porabo. Ali naredite particijo /var za pošto, novice, in začasne datoteke skupaj. A v današnji vladavini zelo poceni in zelo velikih trdih diskov, se ta zapletanja zdijo manj in manj pomembna za vašo prvo namestitev Linuxa. Prvič, še posebej, ohranite stvari preproste.

# **6.5 Zaganjanje z namestitvene diskete**

Prvi korak je zaganjanje z diskete, ki ste jo naredili. Navadno boste lahko zagnali s prekrižanimi rokami; pozornik zaganjalnega jedra se bo sam izpolnil po 10 sekundah. Tako boste običajno zaganjali z diska IDE.

Z določanjem argumentov po imenu jedra lahko določite različne strojne parametre, kot je IRQ in naslov vašega krmilnika SCSI, ali geometrijo pogona, preden zaženete jedro Linuxa. To je potrebno, če Linux ne zazna vašega krmilnika SCSI ali geometrije trdega diska, na primer.

Posebej, veliko krmilnikov SCSI brez BIOS-a potrebuje, da določite naslov vrat in IRQ ob zagonu. Podobno, stroji stroji IBM PS/1, ThinkPad, in ValuePoint ne shranjujejo pogonske geometrije v CMOS, in jo morate določiti ob zagonu. (Pozneje boste lahko nastavili vaš delovni sistem, da bo sam poiskal takšne parametre.)

Opazujte sporočila, ko se sistem zaganja. Izpisali in opisali bodo strojno opremo, ki jo zazna vaša namestitev Linuxa. Posebej, če imate krmilnik SCSI, morate videti izpis gostiteljev SCSI, ki so bili zaznani. Če vidite sporočilo

SCSI: 0 hosts

potem vaš krmilnik SCSI ni bil samodejno zaznan in boste morali ugotoviti, kako povedati jedru, kje je.

Sistem bo tudi prikazal podatke o zaznanih pogonskih particijah in napravah. Če je kateri od teh podatkov napačen ali manjkajoč, boste morali prisiliti nalagalnik v zaznavanje opreme.

Po drugi plati, če gre vse v redu in se vam zdi, da je vaša strojna oprema prepoznana, lahko preskočite na naslednji razdelek "Nalaganje korenskega diska".

Zaznavanje opreme izsilite tako, da vstavite primerne parametre v zagonski pozornik, uporabljajoč naslednjo skladnjo:

linux <parametri...>

Obstaja veliko takšnih parametrov; nekaj najbolj pogostih naštevamo spodaj. Moderni zagonski diski Linuxa vam bodo pred zagonom pogosto ponudili možnost ogleda zaslona s pomočjo, ki opisuje posamezne parametre jedra.

• *hd=cilindri,glave,sektorji* Določa geometrijo pogona. Potrebujejo ga računalniki kot so IBM PS/1, ValuePoint, in ThinkPad. Če ima, na primer, vaš pogon 683 cilindrov, 16 glav, in 32 sektorjev na sled, vnesite:

linux hd=683,16,32

• *tmc8xx=memaddr,irq* Določi pomnilniški naslov in IRQ za krmilnik SCSI Future Domain TMC-8xx, ki nima podpore v BIOS-u. Na primer:

linux tmc8xx=0xca000,5

Pazite, da boste pri šestnajstiških številkah uporabili predpono *0x*. To drži za vse naslednje izbire.

- st0x=memaddr,irq Določi pomnilniški naslov in IRQ za krmilnik Seagate ST02, ki nima podpore v BIOS-u.
- *t128=memaddr,irq* Določi pomnilniški naslov in IRQ za krmilnik Trantor T128B, ki nima podpore v BIOS-u.
- ncr5380=port,irq,dma Določi vrata, IRQ in kanal DMA za splošni krmilnik NCR5380.
- **•** *aha152x=port,irq,scsi\_id,1* Določi vrata, IRQ in SCSI ID za krmilnike AIC-6260, ki nimajo podpore v BIOS-u. To vključuje krmilnike Adaptec 1510, 152x, in Soundblaster-SCSI.

Če imate vprašanja o teh zagonskih parametrih, prosim, preberite spis *SCSI HOWTO*, ki je dostopen na vseh veliki arhivih Linuxa za FTP (ali kjerkoli ste že dobili tale dokument). Spis *SCSI HOWTO* razlaga združljivost SCSI z Linuxom v veliko večje podrobnosti.

### **6.6 Uporaba korenske diskete**

Po zagonu zagonske diskete vam bo naročeno, da vstavite korensko disketo ali disketi. Na tej točki odstranite zagonsko disketo z disketnega pogona in vstavite vanj korensko disketo. Pritisnite tipko *Enter* za nadaljevanje. Morda boste morali naložiti tudi drugo korensko disketo.

Pravzaprav se dogaja tole: zagonska disketa priskrbi miniaturni operacijski sistem, ki (ker trdi disk še ni pripravljen) uporablja del vašega pomnilnika RAM za navidezni disk (ta se imenuje, dovolj logično, pomnilniški disk ali s tujko "ramdisk").

Korenski diski naložijo v pomnilniški disk majhen nabor datotek in namestitvenih orodij, ki jih boste potrebovali za pripravo vašega trdega diska in namestitvijo delovnega Linuxa z vašega CD-ROM-a.

#### **6.6.1 Izbira namestitve EGA ali X**

Starejši Linuxi (vključno s Slackware) so vas tukaj vrgli v ukazno lupino in od vas zahtevali, da ročno vnesete namestitvene ukaze v določenem vrstnem redu. To je še vedno mogoče, a novejši začenjajo s poganjanjem barvnega zaslonskega namestitvenega programa, ki vam poskuša precej pomagati, ko vas interaktivno vodi po teh korakih.

Najbrž boste takoj dobili na voljo izbiro za nastavitev X, da bo lahko namestitveni program deloval v grafičnem okolju. Če lahko izberete to pot, vas bo namestitveni program vpraševal o vaši miški in tipu monitorja, preden bo zares začel nameščati. Ko imate enkrat nameščen delovni Linux, so te izbire za vas shranjene. Monitorjevo delovanje boste lahko uglasili pozneje, na tej stopnji se je razumno sprijazniti z osnovnim načinom VGA 640×480.

Grafični sistem X ni nujno potreben za namestitev, a (če se znate prebiti čez nastavitev miške in monitorja) veliko ljudem je grafični vmesnik lažji za uporabo. In tako ali tako boste želeli obuditi sistem X, torej je smiselno poskusiti to čimprej.

Le sledite navodilom in vprašanjem programa. Popeljal vas bo skozi korake, potrebne za pripravo vašega diska, izdelavo prvih uporabniških računov, in namestitvijo programskih paketov s CD-ROM-a.

V naslednjih podrazdelkih bomo opisali nekaj zvitih področij namestitvenega zaporedja, kot če bi to delali ročno. To vam bo pomagalo razumeti kaj dela namestitveni program in zakaj.

#### **6.6.2 Uporaba programov fdisk in cfdisk**

Vaš prvi namestitveni korak po zagonu korenskega diska Linuxa bo narediti ali popraviti particijsko tabelo vaših diskov. Čeprav ste prej že uporabili (DOS-ov) FDISK za spremembo particijskih podatkov, morate zdaj vnesti v particijsko tabelo informacije, specifične Linuxu.

Za ustvarjanje ali popravljanje particij Linuxa bomo uporabili Linuxovo različico programa fdisk, ali njegovega zaslonsko orientiranega dvojnika cfdisk.

V splošnem bo namestitveni program poiskal obstoječo particijsko tabelo in ponudil zagon programa fdisk ali cfdisk na njej. Od teh dveh programov je cfdisk gotovo preprostejši za uporabo, a trenutne njegove različice so tudi manj tolerantne do neobstoječih ali pokvarjenih particijskih tabel.

Torej boste morda želeli pognati fdisk (sploh, če nameščate Linux na deviško strojno opremo), da boste dobili stanje, ki ga obvladuje tudi cfdisk. Poskusite pognati cfdisk; če se pritožuje, poženite fdisk. (Če gradite sistem, ki bo poganjal izključno Linux, je dobra pot za nadaljevanje, da s fdisk-om pobrišete vse obstoječe particije in potem zaženete cfdisk, s katerim uredite prazno tabelo.)

Nekaj opomb je skupnih obema programoma fdisk in cfdisk. Oba vzameta argument, ki je ime pogona, na katerem želite ustvariti particije z Linuxom. Imena naprav trdih diskov so:

- /dev/hda prvi pogon IDE,
- /dev/hdb drugi pogon IDE,
- /dev/sda prvi pogon SCSI,
- /dev/sdb drugi pogon SCSI.

Na primer, za ustvarjanje particij Linuxa na prvem pogonu SCSI vašega sistema boste uporabili (ali pa bo vam bo to ponudil na izbiro namestitveni program) ukaz:

#### # cfdisk /dev/sda

Če uporabljate fdisk ali cfdisk brez argumentov, bosta predpostavila napravo /dev/hda.

Za ustvarjanje particij Linuxa na drugem pogonu vašega sistema, preprosto določite ali /dev/hdb (za pogone IDE) ali pa /dev/sdb (za pogone SCSI), ko poganjate fdisk.

Ni nujno, da so vaše particije z Linuxom na istem pogonu. Morda boste, na primer, želeli ustvariti vašo particijo korenskega datotečnega sistema na /dev/hda in vašo izmenjalno particijo na /dev/hdb. V tem primeru pač poženite fdisk ali cfdisk po enkrat za vsak pogon.

V Linuxu se particije poimenujejo po pogonu, ki mu pripadajo. Na primer, prva particija pogona /dev/hda je /dev/hda1, druga je /dev/hda2, in tako naprej. Če imate tudi kakšne logične particije, so oštevilčene začenši z /dev/hda5, /dev/hda6 in tako naprej.

**POZOR:** Za operacijske sisteme, različne od Linuxa, ne smete ustvarjati ali brisati particij z Linuxovim fdisk ali cfdisk. Se pravi, ne ustvarjajte ali brišite dosovskih particij s to inačico orodja fdisk; namesto tega uporabite MS-DOS-ov program FDISK. EXE. Če želite narediti MS-DOS-ove particije z Linuxovim fdisk-om, je povsem mogoče, da jih MS-DOS ne bo prepoznal in se ne bo pravilno zagnal.

Tukaj je primer uporabe programa fdisk. V tem primeru imamo na pogonu eno samo particijo za MS-DOS velikosti 61693 blokov, ostanek je prost za Linux. (Pod Linuxom je en blok velik 1024 bajtov. Torej 61693 blokov zasede približno 61 megabajtov.) V tem učbeniškem primeru bomo naredili le dve particiji, izmenjalno (swap) in korensko (root). To morate najbrž razširiti na štiri particije z Linuxom, skladno z zgornjimi priporočili: eno izmenjalno particijo, eno za korenski datotečni sistem, eno za sistemsko programje in eno za področje domačih imenikov uporabnikov.

Najprej bomo uporabili ukaz "p", s katerim bomo prikazali trenutno particijsko tabelo. Kot lahko vidite, je /dev/hda1 (prva particija na napravi /dev/hda) dosovska particija dolžine 61693 blokov.

Command (m for help): p Disk /dev/hda: 16 heads, 38 sectors, 683 cylinders Units = cylinders of 608 \* 512 bytes

```
Device Boot Begin Start End Blocks Id System
 /dev/hda1 * 1 1 203 61693 6 DOS 16-bit >=32M
Command (m for help):
```
Nato bomo uporabili ukaz "n", s katerim bomo naredili novo particijo. Korenska particija Linuxa bo velikosti 80 MB.

```
Command (m for help): n
Command action
   e extended
   p primary partition (1-4)
p
```
Tukaj smo vprašani, če želimo narediti razširjeno (extended) ali primarno (primary) particijo. V večini primerov boste želeli uporabljati primarne particije, razen, če potrebujete več kot štiri particije na pogonu. Za več informacij berite podrazdelek 6.3 ("Razdelitev vaših diskov z DOS/Windows"), zgoraj.

```
Partition number (1-4): 2
First cylinder (204-683): 204
Last cylinder or +size or +sizeM or +sizeK (204-683): +80M
```
Prvi cilinder mora biti cilinder **po** mestu, kjer se konča zadnja particija. V tem primeru se /dev/hda1 konča na cilindru 203, zato začnemo novo particijo na cilindru 204.

Kot lahko vidite, lahko uporabimo zapis "+80M", ki določi particijo velikosti 80 MB. Podobno, zapis "+80K" določi particijo velikosti 80 KB, in zapis "+80" particijo velikosti le 80 bajtov.

Warning: Linux cannot currently use 33090 sectors of this partition

Če vidite to sporočilo, ga lahko prezrete. Ostalo je iz starih omejitev datotečnih sistemov Linux, ki so bili lahko veliki le 64 MB. Z novimi datotečnimi tipi to ni več res ... particije so lahko dandanes velike do 4 terabajtov.

Nato ustvarimo našo 10 megabajtno izmenjalno particijo (swap), /dev/hda3.

```
Command (m for help): n
Command action
   e extended
   p primary partition (1-4)
p
Partition number (1-4): 3
First cylinder (474-683): 474
Last cylinder or +size or +sizeM or +sizeK (474-683): +10M
```
Spet lahko prikažemo vsebino particijske tabele. Prepričajte se, da si boste zapisali vse tukajšnje podatke, posebej velikost vsake particije v blokih. Ta podatek boste potrebovali kasneje.

Command (m for help): p Disk /dev/hda: 16 heads, 38 sectors, 683 cylinders Units = cylinders of 608 \* 512 bytes Device Boot Begin Start End Blocks Id System /dev/hda1 \* 1 1 203 61693 6 DOS 16-bit >=32M /dev/hda2 204 204 473 82080 83 Linux native /dev/hda3 474 474 507 10336 83 Linux native

Opazili boste, da ima Linuxova izmenjalna particija (tukaj /dev/hda3) določen tip "Linux native" (domači tip za Linux). Tip izmenjalne particije moramo spremeniti v "Linux swap", da jo bo namestitveni program prepoznal kot tako. To storimo z ukazom "t" programa fdisk:

Command (m for help): t Partition number (1-4): 3 Hex code (type L to list codes): 82

Če uporabite "L" za izpis posameznih kod različnih tipov particij, boste videli, da številka 82 ustreza tipu izmenjalne particije za Linux ("Linux swap").

Program fdisk lahko zapustite z ukazom "w", ki tudi shrani spremembe v particijsko tabelo. Če želite zapustiti fdisk *brez* shranjevanja sprememb, uporabite ukaz "q".

Po izhodu iz programa fdisk vas bo sistem obvestil, da morate ponovno zagnati računalnik, da se prepričate, da bodo spremembe ostale v veljavi. V splošnem ni nobenega razloga za ponoven zagon po uporabi fdisk-a - sodobne različice programov fdisk in cfdisk so dovolj pametne, da osvežijo particije brez ponovnega zagona.

### **6.6.3 Koraki po razdelitvi diska**

Ko ste uredili particijske tabele, jih bi moral vaš namestitveni program pregledati in vam ponuditi, da omogočite izmenjalno particijo (enable swap partition). Odgovorite pritrdilno.

(Namestitveni program vas raje vpraša, kot da bi to storil samodejno, saj lahko poganjate večzagonski sistem in katera od ne-Linuxovih particij slučajno izgleda kot izmenjalna.)

Nadalje vas program prosi, da povežete imena datotečnih sistemov v Linuxu (kot so /, /usr, /var, /tmp, /home, /home2, itd.) z vsako od ne-izmenjalnih particij, ki jih boste uporabljali.

Za to obstaja le eno trdno in hitro pravilo. Obstajati mora korenski sistem, imenovan /, in biti mora zagonski. Ostale particije Linuxa lahko poimenujete po mili volji. Pač pa obstajajo ustaljena poimenovanja, ki se jih boste morda držali, da boste olajšali svoje življenje.

Prej sem priporočil osnovno tri-particijsko sestavo, ki vključuje majhno korensko, srednje veliko sistemskoprogramsko particijo in veliko particijo z uporabniškimi imeniki. Tradicionalno se ustrezni imeniki teh particij imenujejo /, /usr, in /home. Kontraintuitivno ime "/usr" je zgodovinski ostanek časov, ko so (veliko manjši) sistemi Unix vsebovali sistemsko programje in domače imenike uporabnikov (angl. users) na eni sami nekorenski particiji. Nekatero programje je odvisno od tega imena.

Če imate več kot eno področje domačih imenikov, jih je ustaljeno poimenovati /home, /home2, /home3, itd. To lahko pride, če imate dva fizična diska. Na mojem osebnem sistemu, na primer, je izgled trenutno takšen:

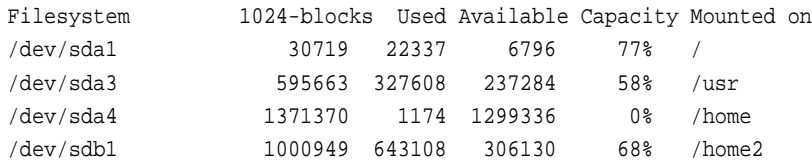

Drugi disk (sdb1) v resnici ni ves /home2; izmenjalni particiji na sda in sdb v ta prikaz nista vključeni. A lahko vidite, da je /home veliko prosto področje na sda in da je /home2 uporabniško področje diska sdb.

Če želite narediti particijo za začasne, poštne, čakajoče in novičarske datoteke, jo imenujte /var. Sicer boste verjetno hoteli narediti /usr/var in ustvariti simbolično povezavo imenovano /var, ki kaže na njo (namestitveni program vam ponuja, da to stori za vas).

# **6.7 Namestitev programskih paketov**

Ko enkrat prestanete pripravo svojih particij, je ostanek namestitve skoraj popolnoma samodejen. Vaš namestitveni program (pa naj bo EGA ali za X) vas bo popeljal skozi vrsto menujev, ki vam bodo omogočili izbiro CD-ROM-a, s katerega boste nameščali, particije, ki jih boste uporabljali, in tako naprej.

Tukaj ne bomo dokumentirali mnogo posebnosti te stopnje namestitve. To je eden od delov, ki se najbolj razlikuje med posameznimi distribucijami Linuxa (prodajalci tradicionalno tekmujejo, kdo bo dodal tukaj več vrednosti), a tudi najpreprostejši del. Namestitvenih programov ni treba posebej razlagati, saj je njihova uporaba precej samoumevna, z dobro zaslonsko pomočjo (v angleščini).

# **6.8 Namestitve po paketih**

Ko se namestitev konča, in če gre vse dobro, postane namestitveni program nastavitveni program in vas sprehaja po nekaterih izbirah za nastavitev vašega sistema preden ga prvič zaženete s trdega diska.

### **6.8.1 LILO, nalagalnik Linuxa**

LILO, nalagalnik Linuxa (angl. LInux LOader), je program, ki vam omogoča poganjanje Linuxa (kot tudi drugih operacijskih sistemov, npr. MS-DOS-a) z vašega trdega diska.

Lahko vam je dana izbira namestitve nalagalnika LILO na vaš trdi disk. Odgovorite pritrdilno, razen, če poganjate OS/2. OS/2 ima posebne potrebe; glejte razdelek 8.2 ("Nastavitev LILO po meri") spodaj.

Namestitev LILO kot vašega osnovnega nalagalnika odpravi potrebo po posebni zaganjalni disketi, ob vsakem zagonu računalnika lahko poveste LILO, kateri OS naj zažene.

### **6.8.2 Izdelava delovne zagonske diskete (po želji)**

Lahko imate tudi možnost narediti "standardno zaganjalno disketo" (angl. standard boot disk), ki jo lahko uporabljate za zaganjanje vašega na novo postavljenega sistema Linux. (To je starejša in rahlo manj primerna metoda, ki predpostavlja, da sicer navadno zaženete DOS, a uporabljate zagonsko disketo za poganjanje Linuxa.)

Za tole boste potrebovali prazno disketo visoke gostote, formatirano za MS-DOS, velikosti, ki jo lahko uporabljate za zagon vašega sistema. Preprosto vstavite disketo, ko boste tako naprošeni, in zagonska disketa bo ustvarjena. (To ni ista stvar kot namestitvena zagonska disketa, in ene ne morete zamenjati z drugo!)

### **6.8.3 Razlicne ˇ nastavitve sistema**

Postopek nastavitev po namestitvi vas lahko vodi tudi skozi več postavk menuja, ki vam omogočijo nastavitev vašega sistema. To vključuje določanje naprave (angl. *device*) vašega modema in miške, kot tudi časovni pas. Sledite izbiram v menuju.

Lahko vam tudi predlaga ustvarjenje uporabniških računov (angl. user accounts) ali uvedbo gesla za administratorski račun (angl. root account password). To ni zapleteno in navadno se le sprehodite skozi navodila na zaslonu.

# **7 Zagon vašega novega sistema**

Če je vse šlo po načrtu, bi morali biti zdaj sposobni zagnati Linux s trdega diska z uporabo LILO. Namesto tega ste lahko tudi sposobni zagnati Linux z zagonske diskete (ne z originalne namestitvene zagonske diskete, pač pa z diskete, narejene med namestitvijo programja). Po zagonu se prijavite kot *root*. Čestitamo! Imate svoj lastni sistem Linux.

Če zaganjate z nalagalnikom LILO, poskusite med zaganjanjem držati tipko *Shift* ali *Control*. To vas postavi v nalagalni pozornik (angl. boot prompt); pritisnite tipko *Tab* za spisek izbir. Na ta način lahko zaženete Linux, MS-DOS, ali karkoli že, neposredno z nalagalnikom LILO.

# **8 Po vašem prvem zagonu**

Zdaj bi morali gledati pozornik novega Linuxa, ki se je pravkar zagnal z vašega trdega diska. Čestitamo!

### **8.1 Zacetek ˇ sistemske administracije**

Odvisno od poteka namestitvene faze, morate morda na tej stopnji ustvariti račune uporabnikov, spremeniti ime vašega računalnika (angl. hostname), ali (re)konfigurirati grafični sistem X. Obstaja še veliko več stvari, ki jih lahko nastavitev in spremenite po meri, vključno z napravami za rezervne kopije, povezavami SLIP/PPP do vašega ponudnika internetnih storitev, itd.

Pomaga vam lahko dobra knjiga o administracijisistemov Unix. (Predlagam *Essential Systems Administration* založbe O'Reilly and Associates.) Te stvari boste spoznali, ko bo mineval čas. Za druge nastavitvene opravke bi morali prebrati različne druge spise Linux HOWTO, kot na primer *NET-3-HOWTO* in *Printing-HOWTO*.

## **8.2 Nastavitev LILO po meri**

LILO je zagonski nalagalnik, ki ga lahko uporabite za izbiro operacijskega sistema ob času zagona: Linux, MS-DOS ali kak drug OS. Verjetno je vaša distribucija samodejno nastavila LILO za vas že med fazo namestitve (to je nekaj, kar bi morali že storiti, razen, če uporabljate OS/2). Če je tako, lahko preskočite ostanek tega razdelka.

Če namestite LILO kot *primarni* zagonski nalagalnik, bo urejal prvo stopnjo zaganjalnega procesa za vse operacijske sisteme na vašem pogonu. To deluje v redu, če je MS-DOS edini drugi nameščeni operacijski sistem. Vendar, lahko poganjate OS/2, kiima lasten nalagalnik imenovan Boot Manager. V tem primeru boste želeli, da bo primarni zagonski nalagalnik OS/2-jev Boot Manager, in uporabili LILO le za zagon Linuxa (kot *sekundarni* zagonski nalagalnik).

Pomemben kavelj za ljudi, ki uporabljajo sisteme s krmilniki EIDE: zaradi omejitev BIOS-a morajo zagonski sektorji kateregakoli operacijskega sistema ležati na enem od prvih dveh fizičnih diskov. Sicer bo LILO obvisel takoj po izpisu "LI", ne glede na to, s kje ga boste pognali.

Če morate ročno nastaviti LILO, bo to vključevalo spreminjanje datoteke /etc/lilo.conf. Spodaj vam predstavljamo primer nastavitvene datoteke za LILO, kjer je korenska particija Linuxa na /dev/hda2, in MS-DOS nameščen na /dev/hdb1 (na drugem trdem pogonu).

```
# LILO naj se namesti na /dev/hda kot primarni zagonski nalagalnik.
boot = /dev/hda
# Zagonska slika za namestitev; verjetno ne smete spreminjati tega.
install = /boot/boot.b
# Kitica za zagon Linuxa.
image = /vmlinuz # Jedro je v datoteki /vmlinuz.
 label = limux # Naj mu bo ime "linux".
 root = /dev/hda2 # Korenski datoteˇcni sistem bo na /dev/hda2.
 vga = ask \# Pozornik za način VGA.
 append = "aha152x=0x340,11,7,1" # Dodaj to med zagonske izbire
                                 # za odkritje krmilnika SCSI.
```

```
# Kitica za zagon MS-DOS.
```
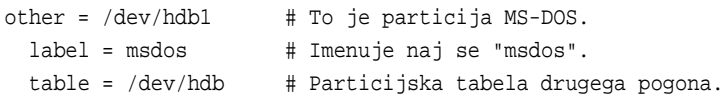

Ko ste enkrat popravili datoteko /etc/lilo.conf, poženite /sbin/lilo kot *root*. To bo namestilo LILO na vaš pogon. Pazite, da boste še enkrat pognali /sbin/lilo po vsakem prevajanju jedra, da boste pravilno usmerili zagonski nalagalnik na sliko novega jedra (nekaj, zaradi česar si trenutno še ne belite glave, a vseeno imejte na umu).

Poglejte kako uporabljamo izbiro append v datoteki /etc/lilo.conf, da nastavimo zaganjalne parametre, kot smo to storili pri zagonu zagonske diskete.

Zdaj lahko ponovno zaženete vaš sistem s trdega diska. Privzeto bo nalagalnik LILO pognal prvi operacijski sistem, ki je naveden v konfiguracijski datoteki, kar je v tem primeru Linux. Če želite dobiti zagonski menu in izbrati drug operacijski sistem, ob zagonu držite *Shift* ali *Ctrl*; videli boste pozornik kot je

Boot:

Tukaj vstavite ime operacijskega sistema, ki ga želite zagnati (če mu le ustreza vrstica label v konfiguracijski datoteki; v tem primeru linux ali msdos), ali pritisnete tipko *Tab* za seznam.

Zdaj denimo, da želite pognati LILO kot sekundarni zagonski nalagalnik; če želite zaganjati Linux z OS/2-jevim nalagalnikom Boot Manager, na primer. Če želite zagnati particijo Linuxa z OS/2 Boot Manager, morate, žal, ustvariti particijo z OS/2-jevim orodjem *FDISK* (ne z Linuxovim), in jo formatirati kot FAT ali HPFS, da OS/2 sliši za njo. (To je IBM, za vas.)

Če naj LILO zaganja Linux pod nalagalnikom OS/2 Boot Manager, morate le namestiti LILO na vaš korenski datotečni sistem Linuxa (v zgornjem primeru, /dev/hda2). V tem primeru bo konfiguracijska datoteka za LILO izgledala podobno:

```
boot = /dev/hda2install = /boot/boot.b
compact
image = /vmlinuz
 label = linux
 root = /dev/hda2
 vga = ask
```
Opazite spremembo vrstice boot. Ko boste pognali /sbin/lilo, boste lahko dodali particijo Linuxa v Boot Manager. Ta mehanizem bo deloval tudi za zagonske nalagalnike drugih operacijskih sistemov.

# **9 Administrativni podatki**

## **9.1 Pogoji uporabe**

Ta dokument je pravno zaščitil © 1998 Eric S. Raymond. Lahko ga prosto uporabljate, širite in kopirate, če upoštevate naslednje pogoje:

- · Ne opuščajte ali spreminjajte tega obvestila o pravicah razširjanja.
- Ne opuščajte ali spreminjajte številke različice in datuma.
- · Ne opuščajte ali spreminjajte kazalca na trenutno spletno različico tega dokumenta.

• Razumljivo označite vsake skrčene ali spremenjene različice kot take.

Te omejitve služijo zaščiti potencialnih bralcev pred starimi ali pokvarjenimi različicami. Če mislite, da imate dober razlog za izjemo, me vprašajte.

## **9.2 Zasluge**

Moje hvaležno priznanje Mattu D. Welshu, ki je izvirni avtor tega spisa HOWTO. Odpravil sem večino vsebine, odvisne od distribucije Slackware, in osredotočil ostanek tega spisa na namestitev s CD-ROM-a, a velik del vsebine je še vedno njegov.

Inačica 4.1 je bila obilno izboljšana z nekaterimi predlogi Davida Shaoa <dshao@best.com>.

Dne 13. februarja 1999 je ta spis prevedel v slovenščino Roman Maurer < roman.maurer@fmf.uni-lj.si>.